#### **e-Filing 101: An Introduction to the DWC's Litigation Management System**

Robert L. Swisher, Chief Administrative Law Judge Frances A. Davis, Director, Division of Information & Research Yvonne K. Creech, Supervisor, Division of Design & Development

**June 5, 2015**

#### **Project Background and Objectives**

The Department of Workers' Claims has contracted with CapTech Ventures, Inc., of Richmond, Virginia, to develop a web-based electronic filing system (LMS) with the following characteristics and objectives:

- Provide stakeholders the ability to initiate and administer a claim online, including web submission of forms;
- Provide dashboards to key stakeholders for the management of workers' compensation cases;
- Replace paper documents currently filed with the Department of Workers' Claims; and
- Provide claims management support to ALJs and the WCB and protect the confidentiality of sensitive information.

#### **Release Schedule**

LMS is being developed and released in three phases with a goal of release of the completed project for production in the fall of 2015. As each Release is delivered by CapTech, DWC is performing internal testing.

#### **Training**

The DWC will provide training for LMS planned to begin in the fall of 2015. Training will be conducted at various locations throughout the state and additional online/video training programs are being considered.

#### **D. LMS-related Proposed Changes to Practice Regulations Section 1: Definitions:**

#### (5) "Date of Filing"

(a) A document electronically filed shall be deemed filed on the date submission is completed. (b) LMS may be accessed for filing Monday through Friday, 6:00 a.m. (local time) through 10:00 p.m. (local time) and on Saturday from 6:00 a.m. (local time) through 5:00 p.m. (local time). (c) On or after July 1, 2016, no paper or written pleadings, motions or order will be accepted for filing.

(11) "Signature" refers to actual personal signatures, and incorporates electronic signatures which shall be treated as personal signatures for purposes of CR 11.

#### **Section 3: LMS Filings:**

(1) Generally an electronically filed document using LMS must bear the electronic signature of the filing party's attorney, as more fully described in paragraphs (a) and (b) below. The electronic signature of the filing party's attorney will be treated as a personal signature and will serve as a signature for purposes of CR 11, for all other purposes pursuant to the Civil Rules, and for any purpose for which a signature is required pursuant to this regulation.

(a) An electronically filed document must include a signature block setting forth the name, mailing address, phone number, fax number, and email address of the filing party's attorney.

(b) In addition, the name of the filing party's attorney must be preceded by an "/s/" and typed in the space where the signature would otherwise appear. A handwritten signature is required for any conventionally-filed document.

(c) Affidavits and exhibits to pleadings with original handwritten signatures must be scanned and filed in PDF or PDF/A format.

(2) Signatures of more than one party required. A document requiring signatures of more than one party must be filed either by: (a) Representing the consent of the other parties on the document by inserting in the location where each handwritten signature would otherwise appear the typed signature of each person, other than the filing party, preceded by an "/s/" and followed by the words "by permission" (e.g., "/s/ Jane Doe by permission"); or by (b) Electronically filing a scanned document containing all necessary signatures.

(3) Signatures of judges, board members and designees of the Commissioner. If the signature of a judge, board member or designee of the Commissioner is required on a document, an electronic signature may be used. The electronic signature shall be treated as the judge's or designee's personal signature for purposes of CR 11, all other Civil Rules, and for any purpose required by this regulation.

(4) Documents required to be notarized, acknowledged, verified, or made under oath. The signature of any document required to be notarized, acknowledged, verified, or made under oath must be handwritten and scanned into the LMS. The scanned document shall be maintained as the official record, and filing party must retain the originally executed copy. The original paper copy may be required to be produced if the validity of the signature is challenged.

#### (5) Challenging or disputing authenticity.

(a) A non-filing signatory or party who disputes the authenticity of an electronically filed document with a non-attorney signature, or the authenticity of that document or the authenticity of an electronically filed document containing multiple signatures, must file an objection to the document within fourteen (14) days of service of the document. An objection the document shall place a burden on the non-moving party will result in the filing being stricken from the record.

(b) If a party wishes to challenge the authenticity of an electronically filed document or signature after the fourteen (14) day period, a motion shall be filed to seek a ruling, and show cause for the delayed challenge. If the challenge to authenticity is allowed, the non-moving party shall have the burden to prove authenticity. Failure to prove authenticity by the non-moving party shall result in the filing being stricken from the record.

(c) Challenges to authenticity filed without a valid basis are subject to sanctions pursuant to KRS 342.310, and Section 25 of this regulation.

(6) Validity and enforceability or orders. All orders or opinions may be entered or issued may be filed electronically, and will have the same force and effect as if the judge or board member had affixed a signature to a paper copy of the order in a conventional manner.

(7) Entry of orders or opinions. Immediately upon entry of an order or opinion, a notice shall be serviced electronically on all parties. A paper form of the order or opinion shall be served upon those parties not utilizing LMS.

#### **Section 4. Pleadings:**

(2) The filing of an application and service through LMS shall satisfy all requirements for service pursuant to CR 5. All pleadings filed in the LMS and shall be served upon all other parties electronically or by email. If a party is represented, the pleading shall be served on that representative, at the party's or representative's last known email address. A certificate of service indicating the date of service and electronically signed by the party shall appear on the face of the pleading. The party or its representative shall include his/her name, full address, phone number, email address, and if applicable, Kentucky Bar Association number. Notices of deposition, notices of physical examination, requests for and responses to requests for production of documents, and exchange of reports or records shall be served by email upon the parties and shall not be filed with the Commissioner.

# What is this LMS thing?

# LMS – *Litigation Management System Who Benefits?*

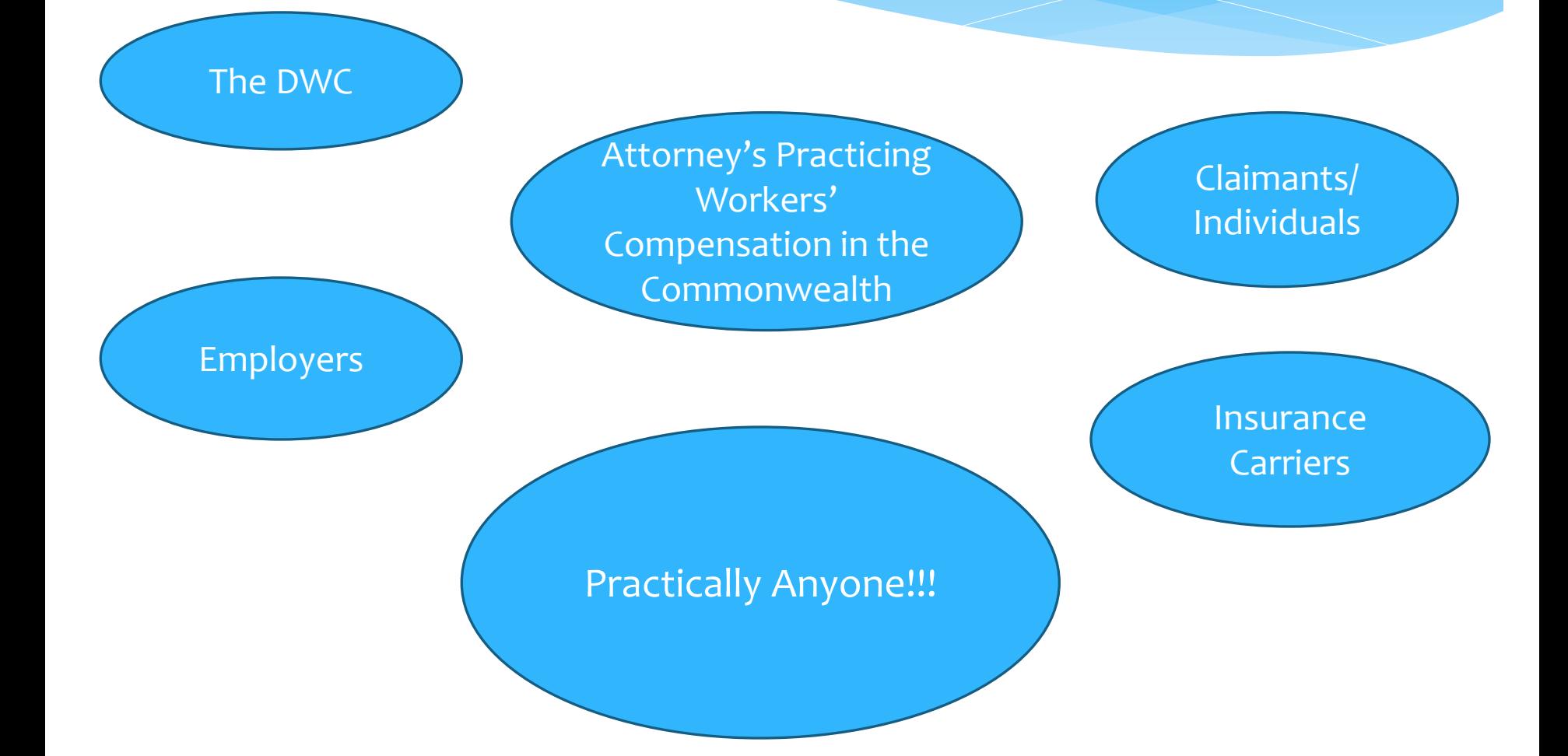

# LMS – *Litigation Management System How does this benefit the DWC?*

New System allowing us to paper-lessly litigate a Workers' Compensation Claim

If a party signs up as a user of LMS to receive paperless notifications, the DWC will not 'mail' litigation documents to that party.

- •Saving staff time by not mailing documents to every party.
- •Saving Money on Postage.
- •Speeds up document delivery for every user; both the DWC and all external users.

Templates and Web Forms for common documents, such as 101's, 102's, 103's, Form 110's, BRC Orders and many more!

# LMS – *Litigation Management System How does this benefit the DWC?*

Work Queues Available to internal users to manage their work.

•Shows each section what work there is to do with associated timelines if applicable.

Virtually all functions of the DWC will be housed/managed through the LMS system

Dockets of all kinds (Motion Docket, FMD, Commissioner's Citation Docket) are set through LMS, with rules built into the system.

# LMS – *Litigation Management System How does this benefit the DWC?*

Dashboards for Commissioner, ALJ's, Board Members, and DWC Staff to serve as your go-to for working DWC documents on a daily basis.

No more FileNet Document Access! All documents are being migrated to SharePoint as the 'official record' of DWC files.

LMS provides a seamless view to documents in SharePoint so users will not need to go anywhere but LMS to see everything they are involved with!

# LMS – *Litigation Management System How will this benefit the External World?*

Attorneys may file documents, receive notifications and have immediate access to new filings by other parties. No more waiting on the postal service or DWC for document access!

Claimants/Individuals may sign up to check insurance coverage, initiate a workers' compensation claim (file a 101,102, etc.).

Court Reporters will be able to register to submit their transcripts to the DWC through LMS

# LMS – *Litigation Management System How will this benefit the External World?*

Employers can Submit drug Free Workplace Applications.

Self-Insured Employers will file their Proof of Coverage electronically with the DWC.

All Self-Insurance Applications will be web forms that will be filed with the DWC through the LMS.

# LMS – *Litigation Management System How will this benefit the External World?*

Insurance Carriers will be able to view their First Reports, Subsequent Reports, and Proof of Coverage filings and associated acknowledgements.

The LMS will have something for anyone interested in workers' compensation. All employers, insurance carriers, and attorneys will be able to create LMS groups for their business.

- •This will allow groups the ability to assign particular users within their group to particular claims.
- •The group admins can add/edit/remove users within that group as they see fit.

# LMS – *Litigation Management System*

Any entity that files an initiating document into LMS (to the DWC) will have immediate access to the claim. All others must have a *claim number* and an *access code* to get into the claim to which they are/will be a party.

Parties may share their access codes with those they want to access/view the claim. (e.g. The Insurance carrier may provide the employer with an access code to see the goings on within the case to which they are a party)

## LMS – *Litigation Management System*

Now that you have heard a bit about LMS – let's get into the system and let you take a look around!

Litigation Management System Release 1

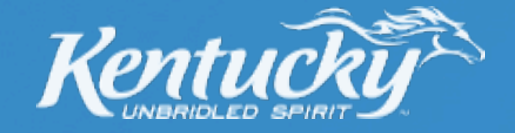

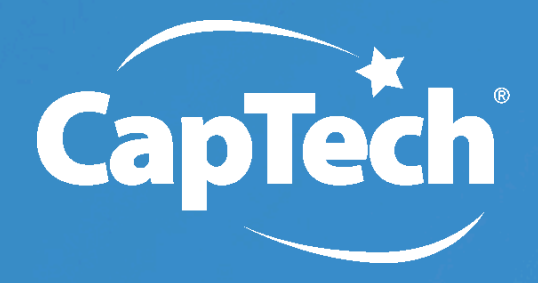

**IT Management Consulting** Systems Integration n Data Management

### **LMS Release 1 Landing Page**

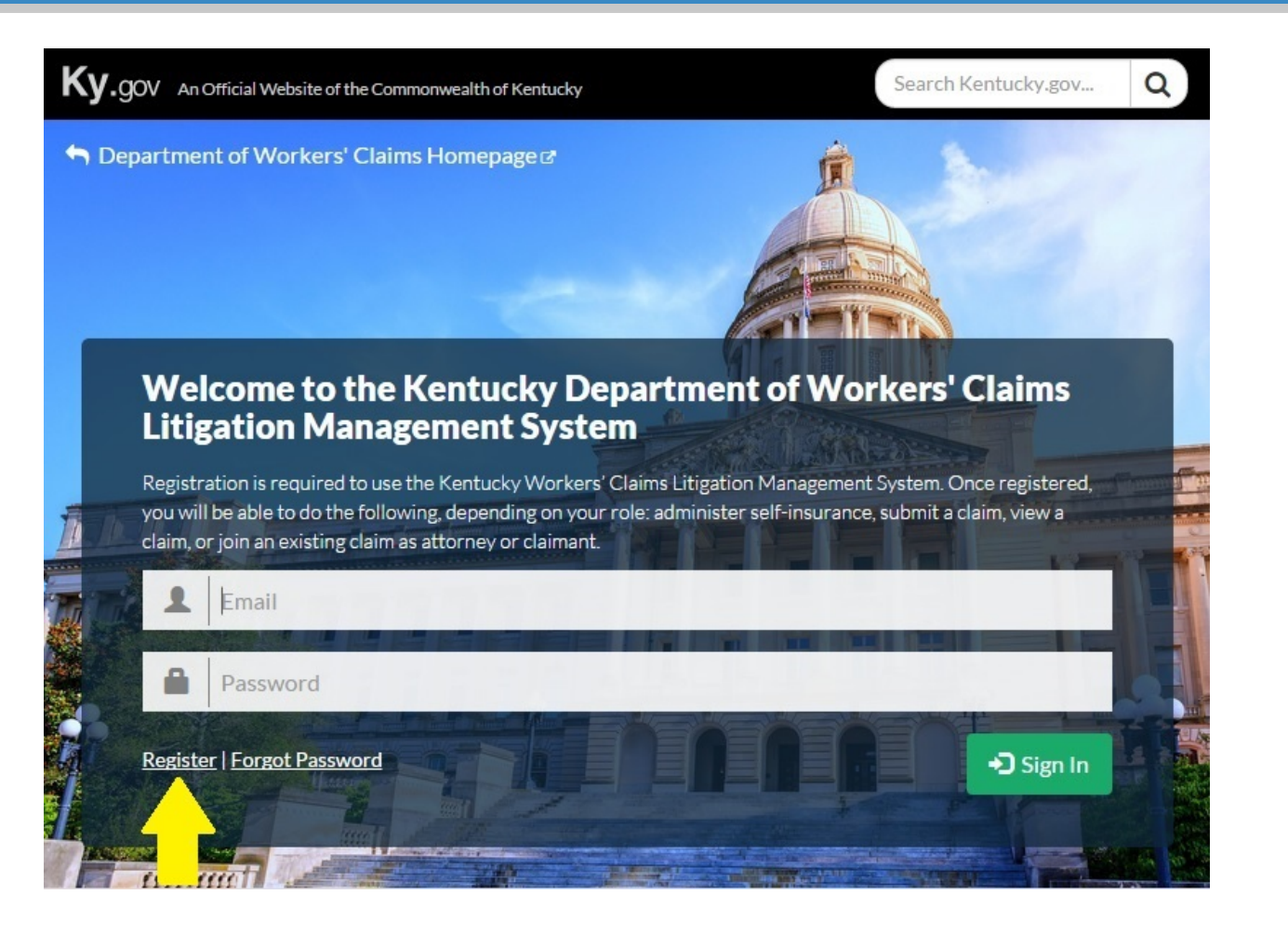

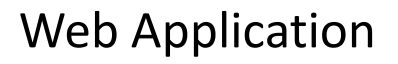

- User selects 'Registration' from LMS landing page
- System solicits user email and personal security questions
- Red asterisks indicate a required field

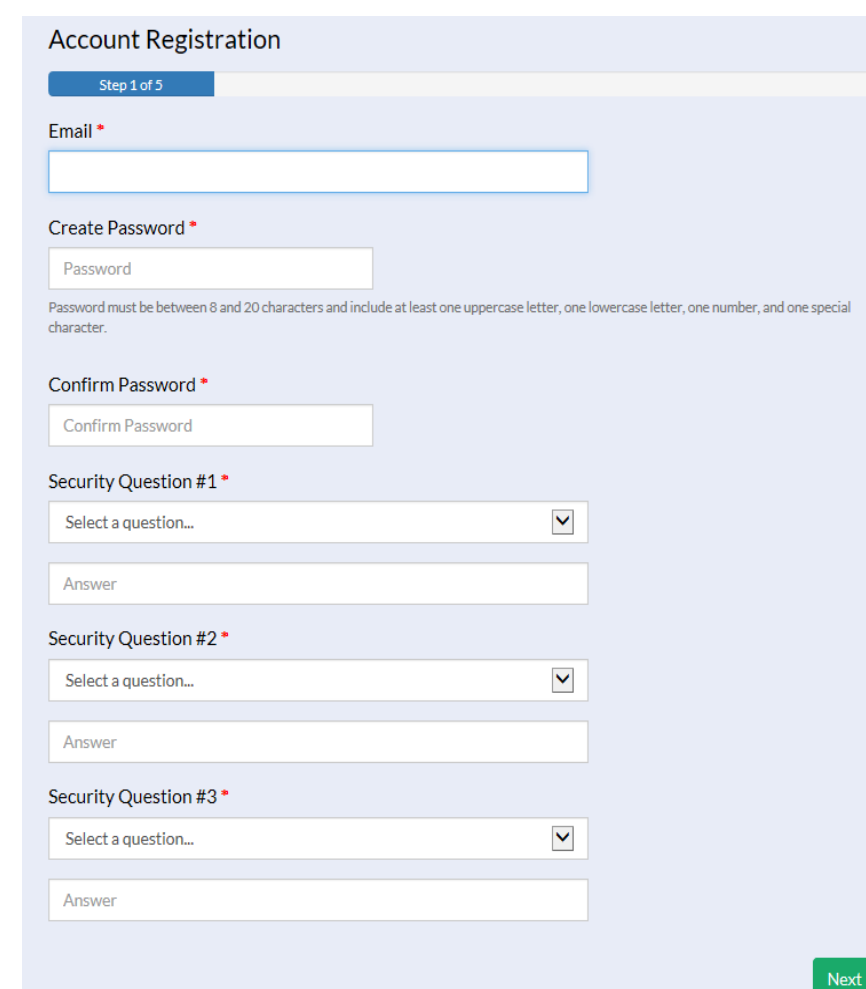

• User selects 'Registration Type'

#### **Account Registration**

#### Step 2 of 5

How will you be using the system?

○ Kentucky Attorney

○ Court Reporter

OOther

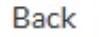

**Next** 

- System solicits user personal information
- If Attorney was chosen, Kentucky Bar ID will be required to register

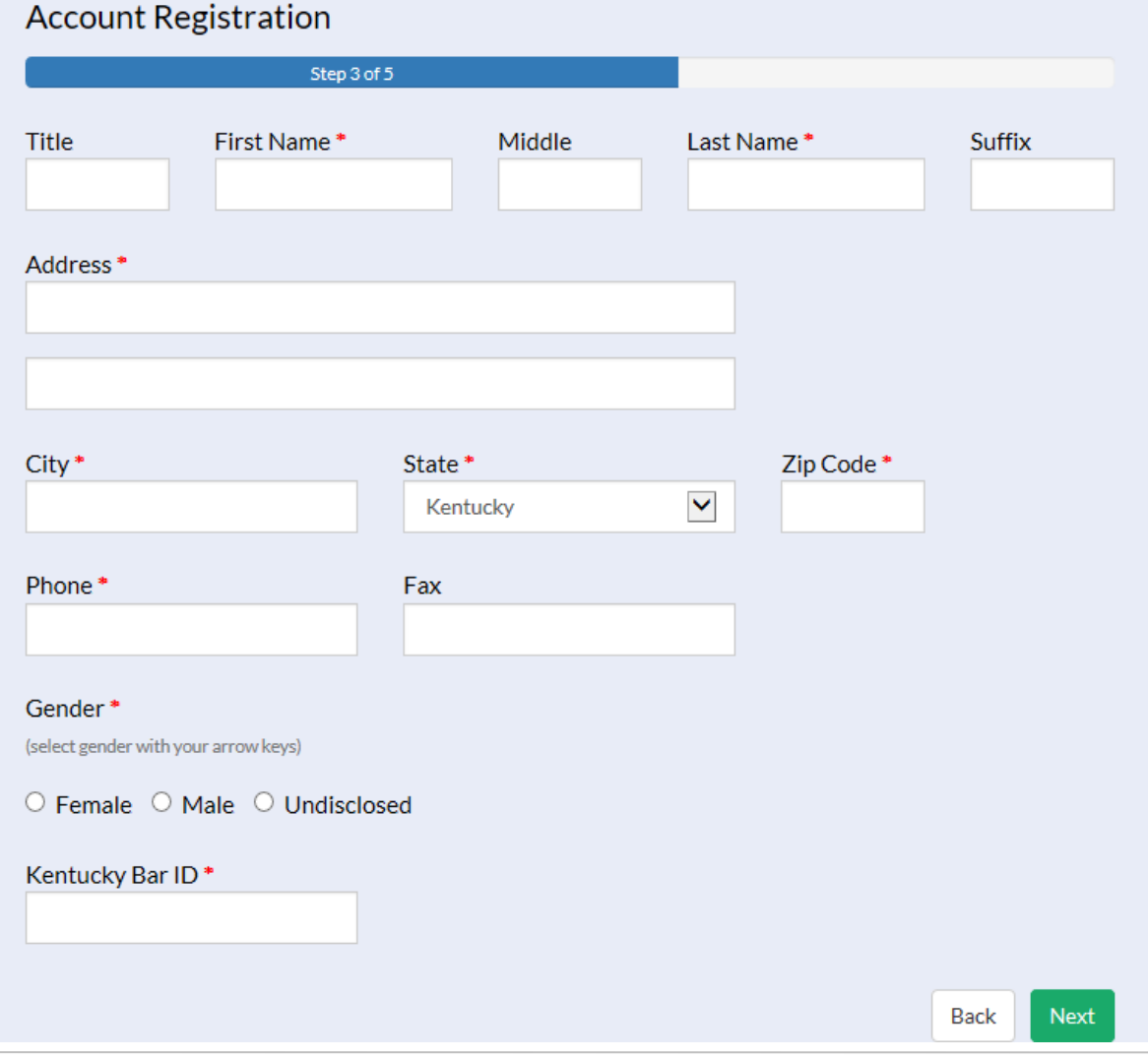

Kentucki

Cap1

User picks to sign up for paperless notifications or continue to receive paper notifications.

#### **Account Registration**

#### Step 4 of 5

I acknowledge by selecting "Yes" below that I am signing up for paperless communications from the Department of Worker's Claims and where possible, the DWC will send me notifications electronically using the email provided. I also acknowledge that the DWC may send me paper if necessary or if required by law.

 $\bigcirc$  Yes, I want to sign up for paperless notifications.

 $\bigcirc$  No, please continue to send me paper.

**Back** 

**Next** 

### **Release 1 Scope User Registration**

Kentuck

- User must check both boxes in order to complete registration
- Terms/Conditions are not complete at this time and filler is being used

#### **Account Registration**

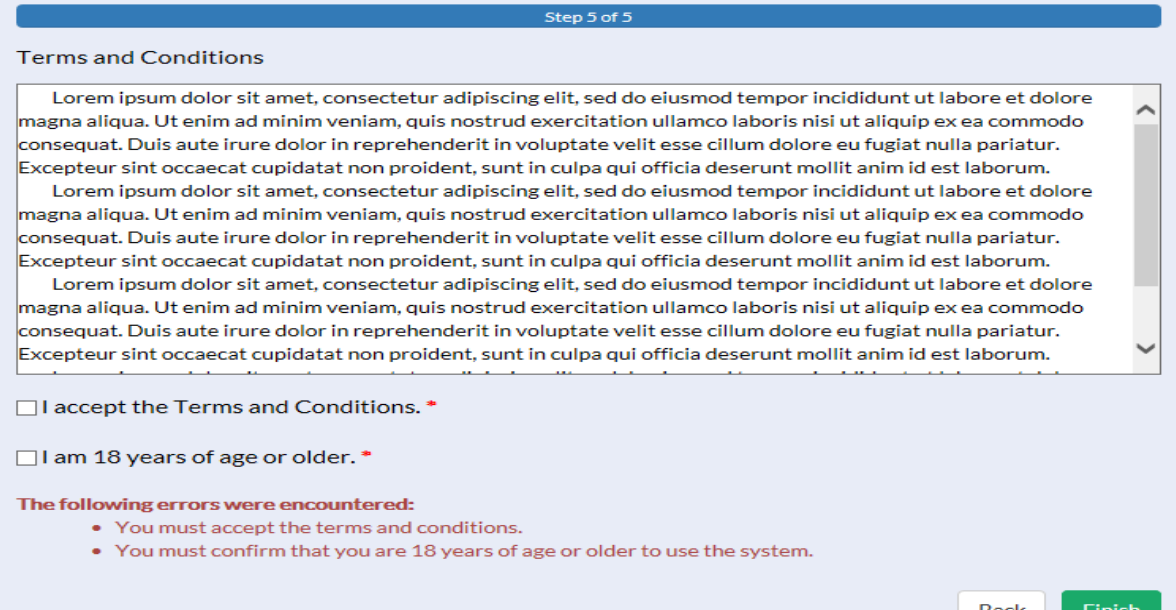

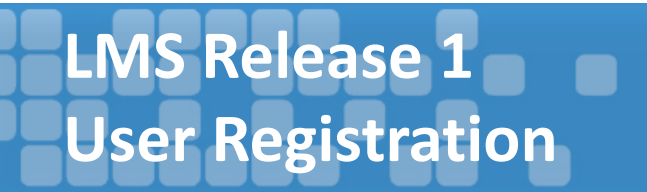

After completion of registration, user will receive a Success Message and will be prompted by email to become a user in LMS

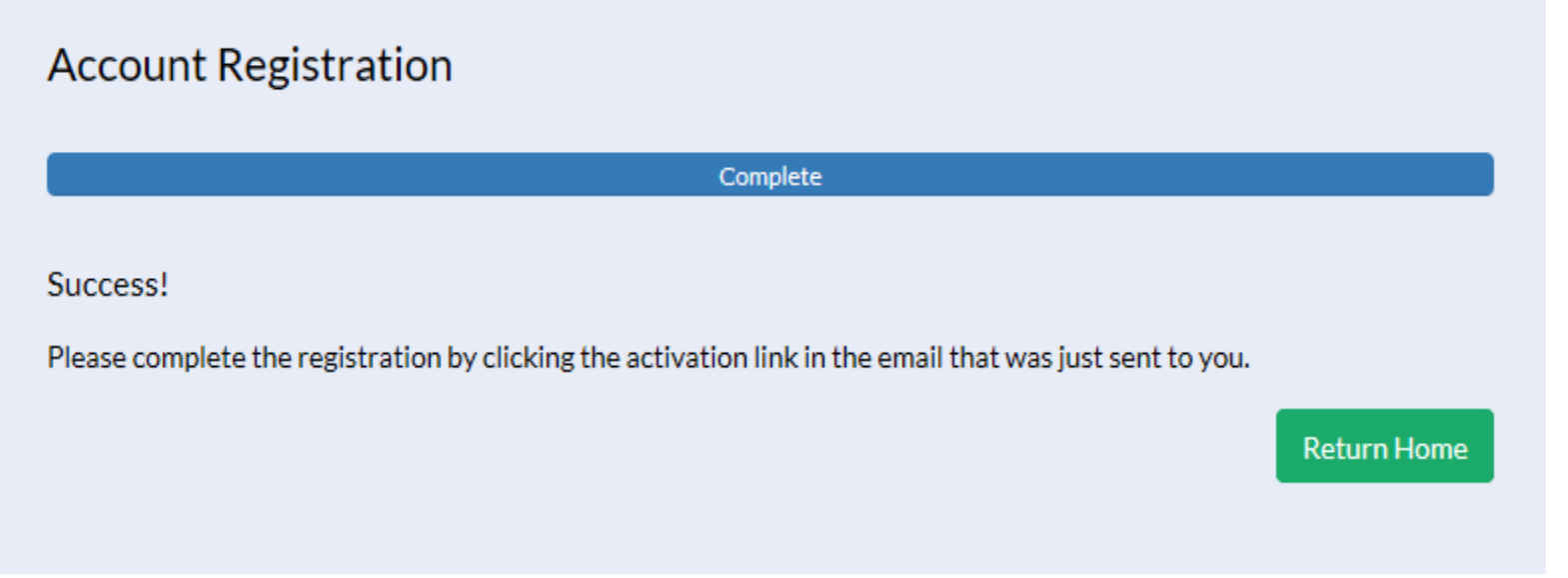

- User will need to go to the email used to register and click on link provided to complete registration
- Link will activate the account and user will get a Green Success! message

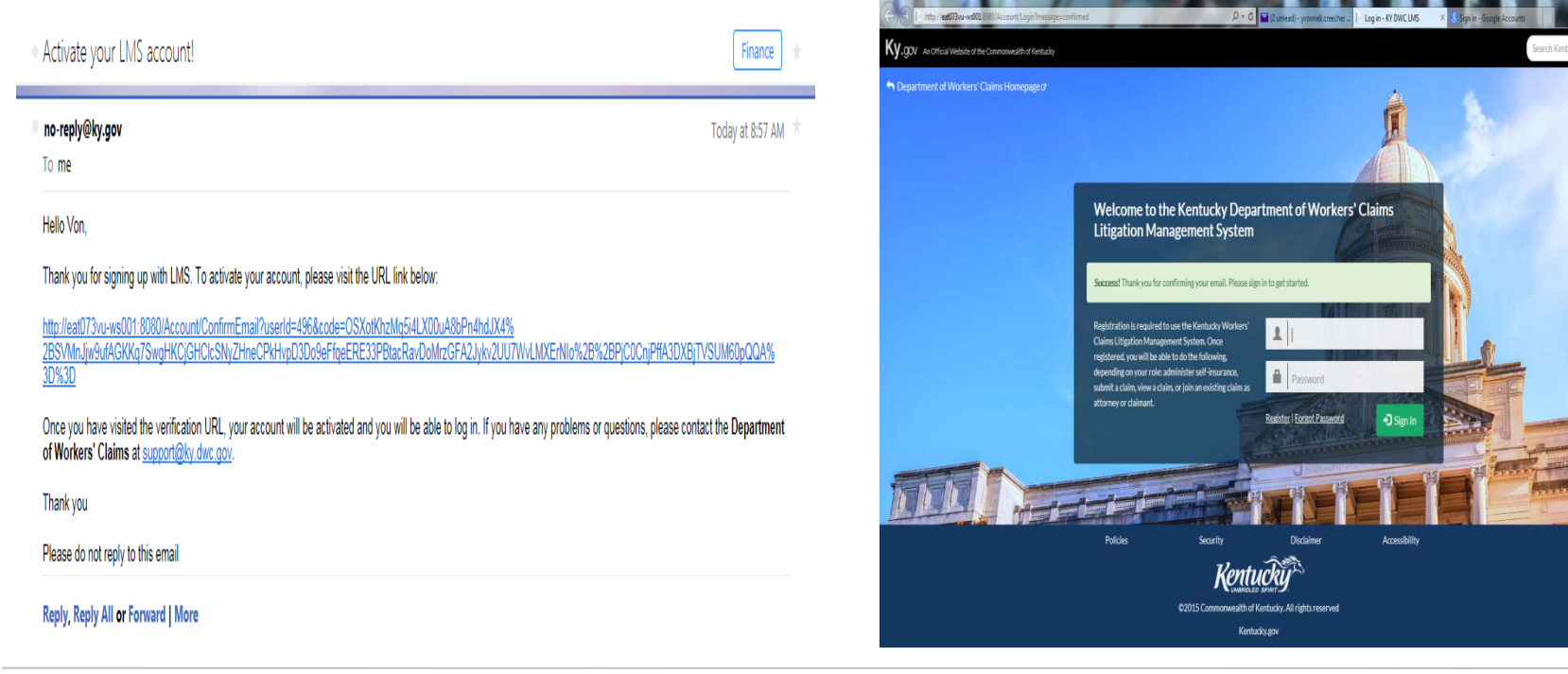

### **LMS Release 1 Edit Profile**

- User logs into LMS, selects My Profile page from upper right corner
- User can edit/update their profile
- Information solicited and options selected during registration are displayed here

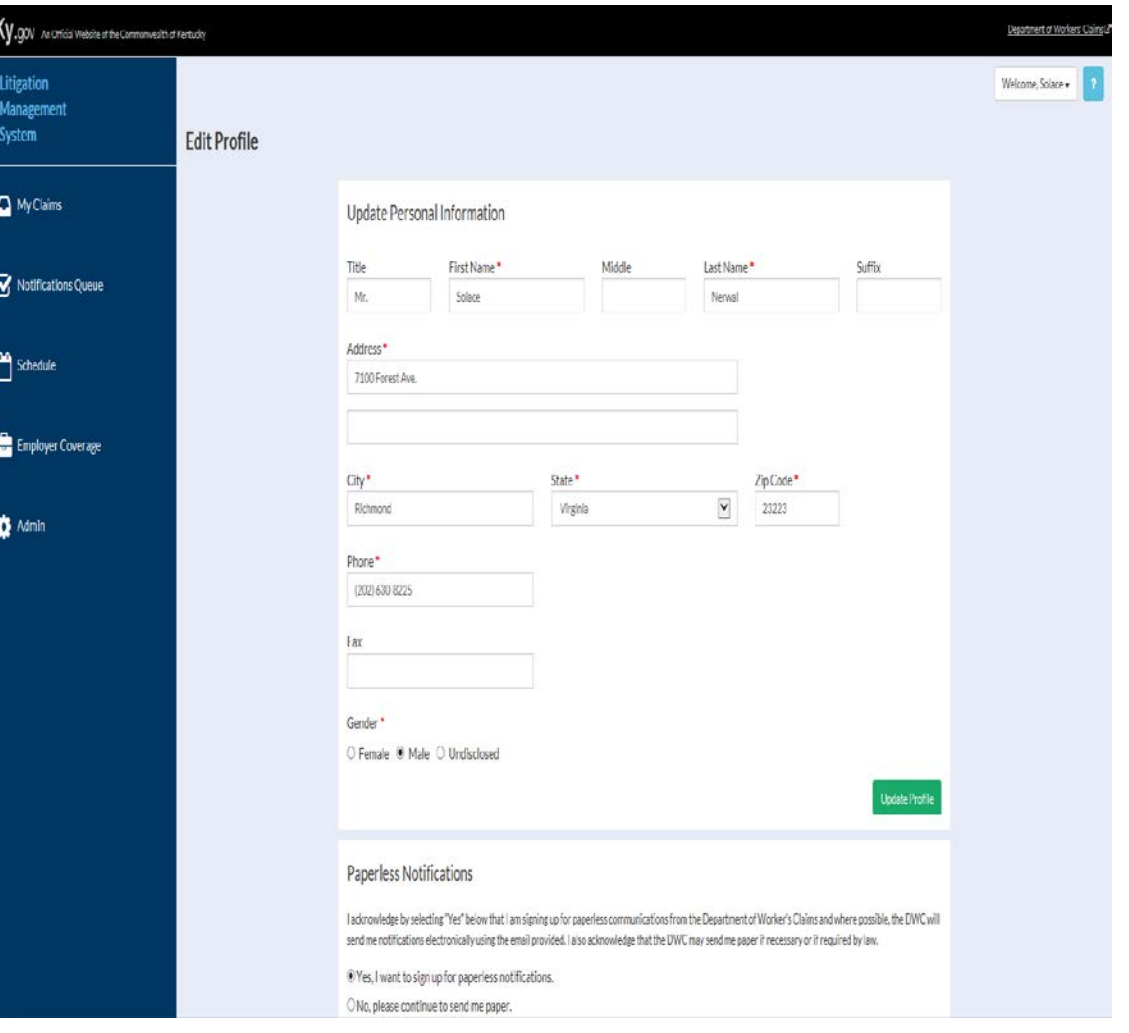

### **LMS Release 1 Password Recovery**

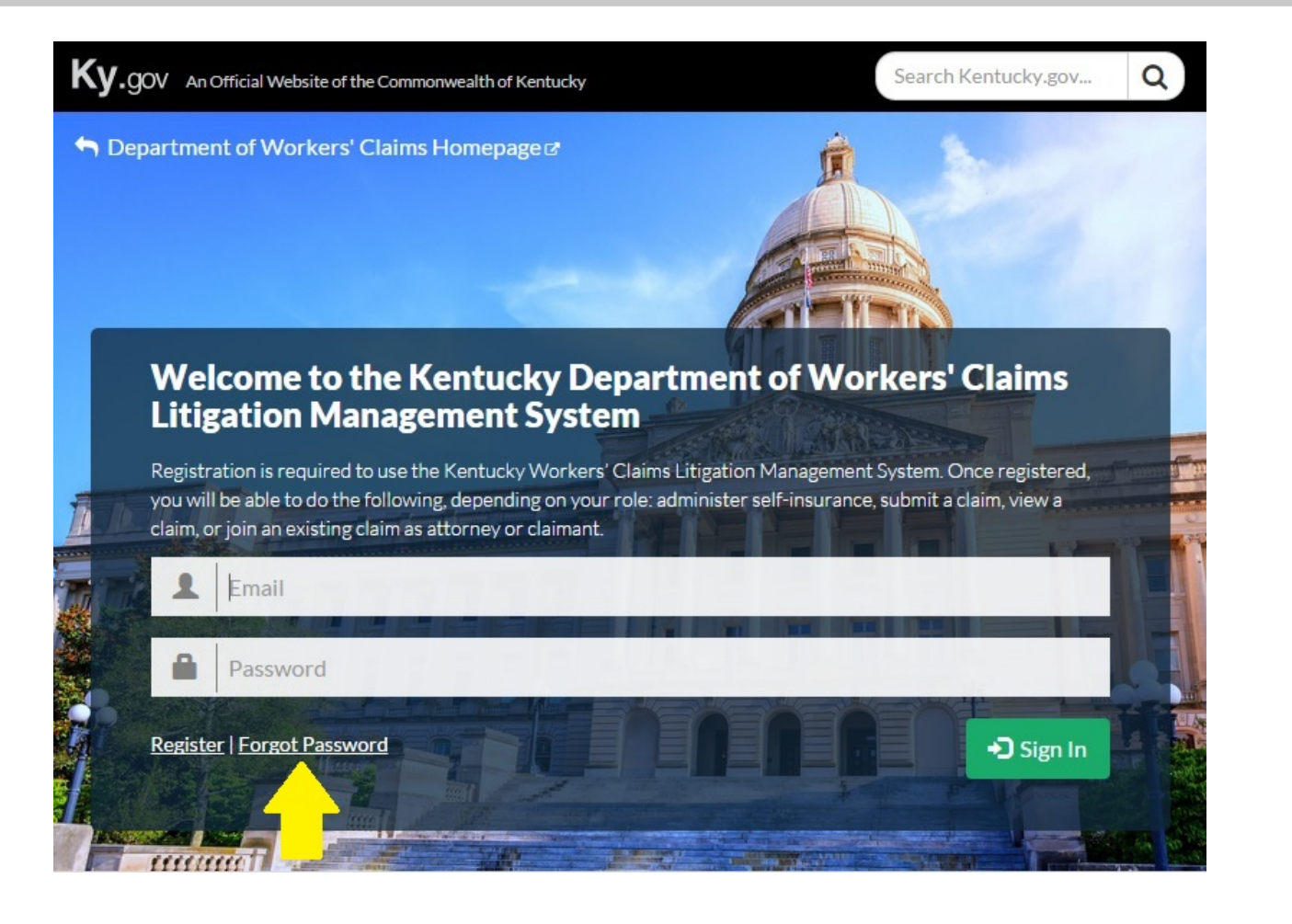

### **LMS Release 1 Password Recovery**

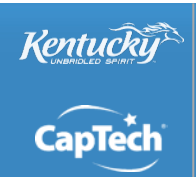

- User selects 'Forgot Password' from LMS Landing page
- System asks for email address, answer Security Questions and user must check box "I'm not a robot" and type word shown, in order to complete password reset

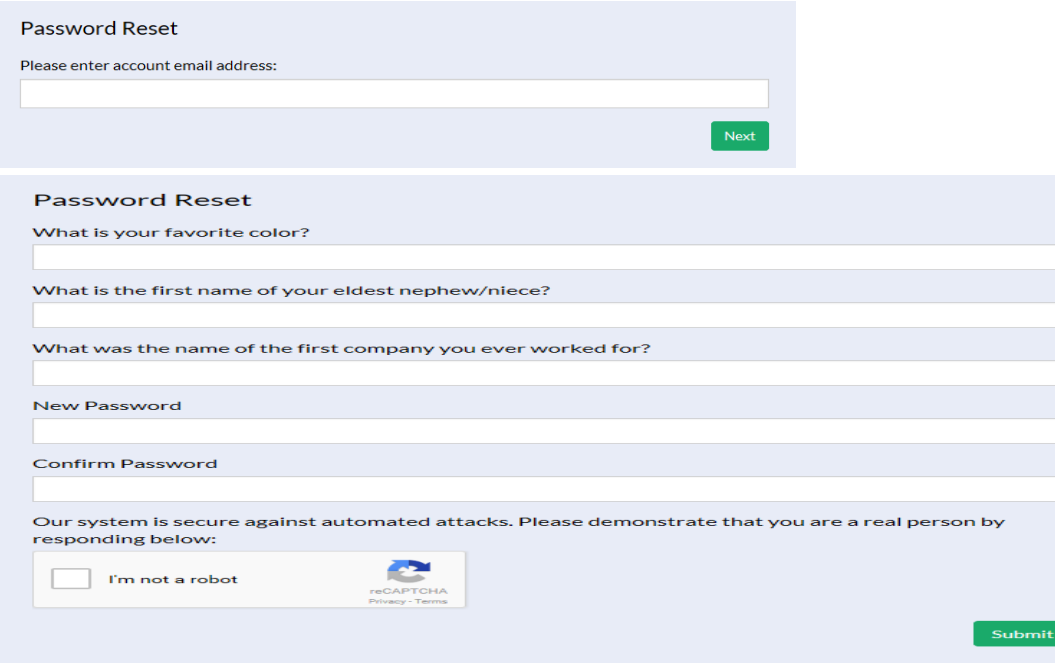

### **LMS Release 1 Associating to a Claim**

- User selects Add Claim button from My Claims dashboard
- System asks for Claim Number and Access Number
- Release 2 will add role identification and *pro hac vice* attestation

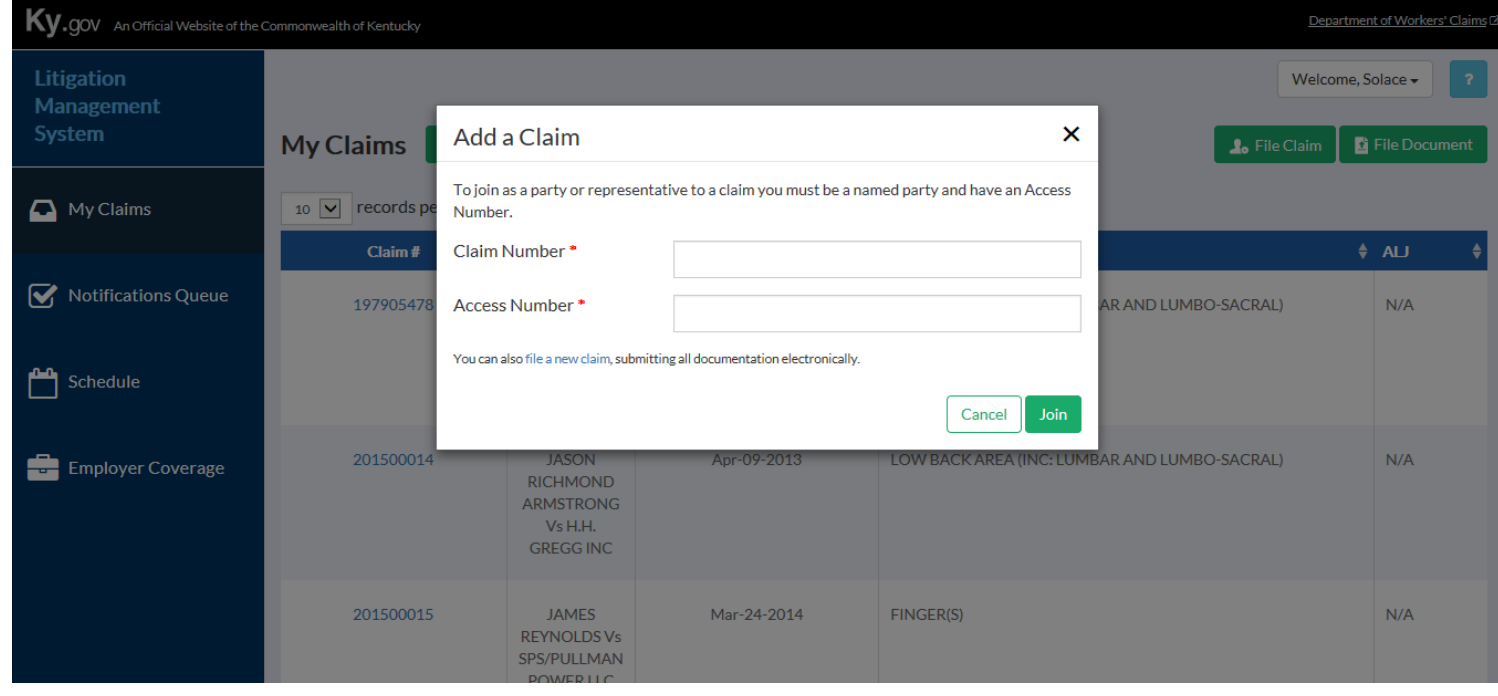

### **LMS Release 1 My Claims Dashboard**

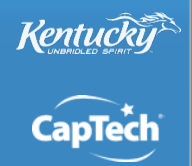

- User lands on My Claims Dashboard when logging in (Release 1)
- All columns can be sorted, default sort is descending by injury date
- Actions taken here include associating to claim, selecting claim to see details.

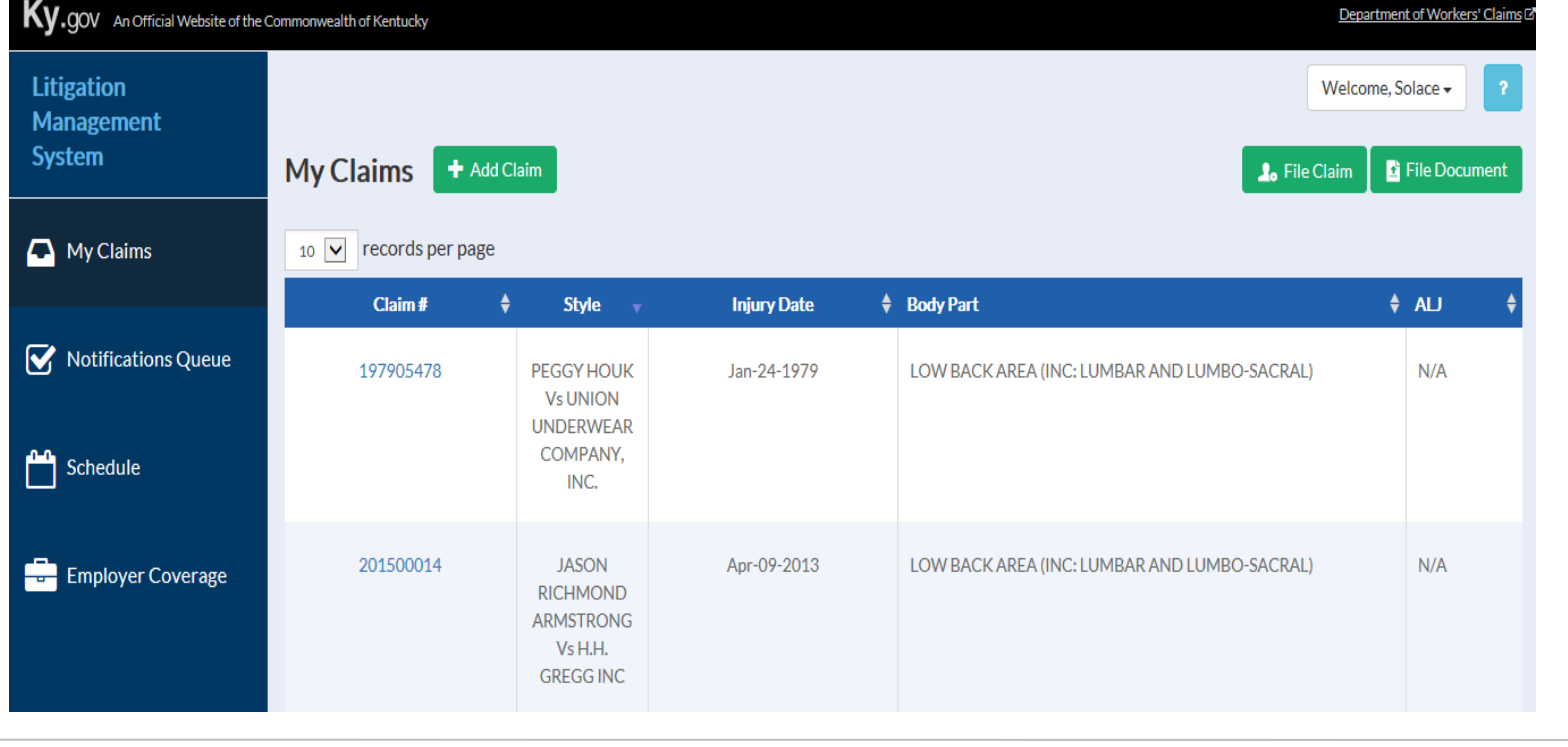

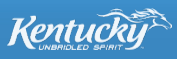

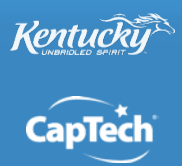

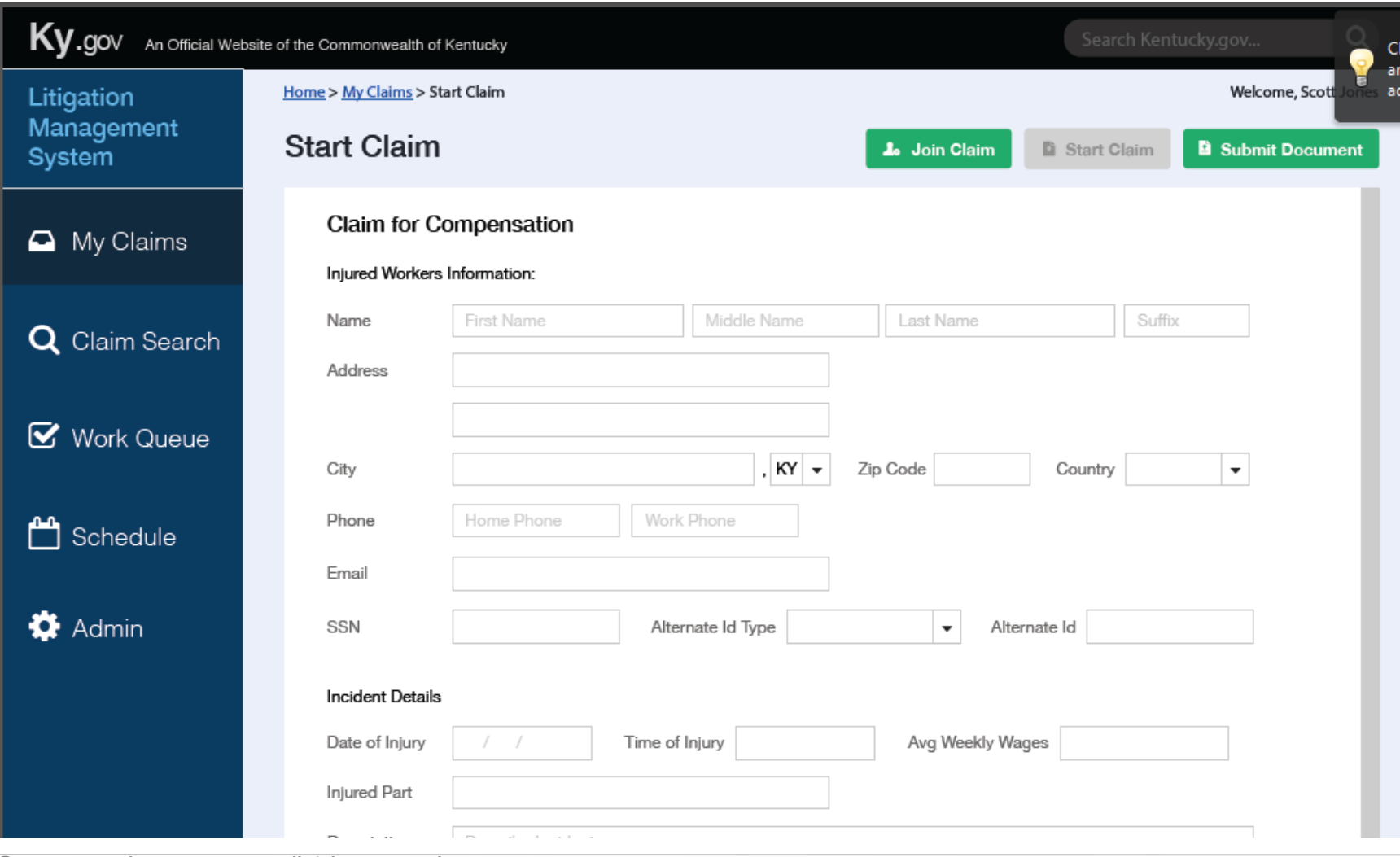

**©2015 CapTech Ventures, Inc. All rights reserved.** 

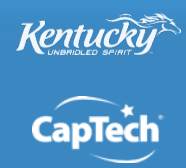

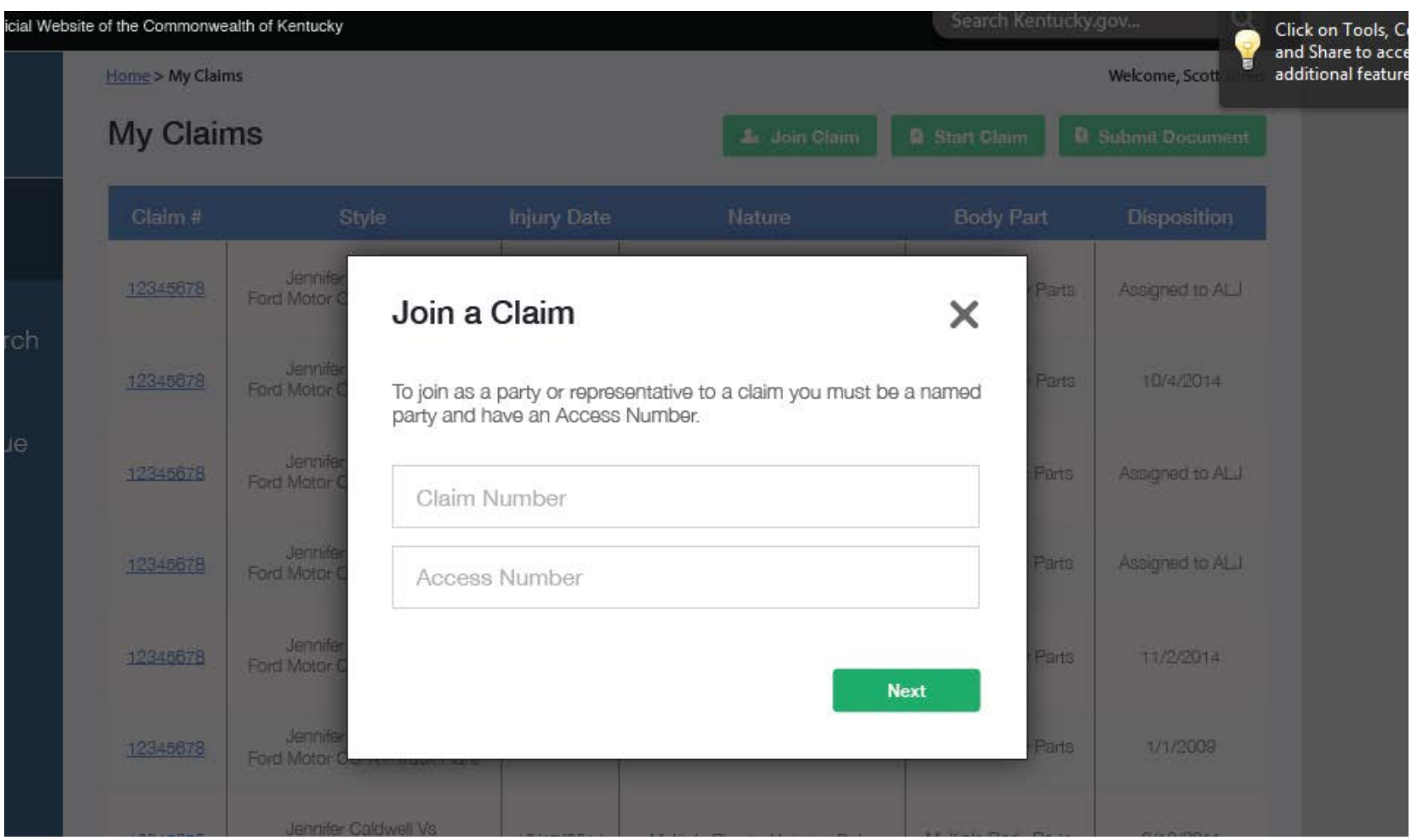

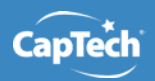

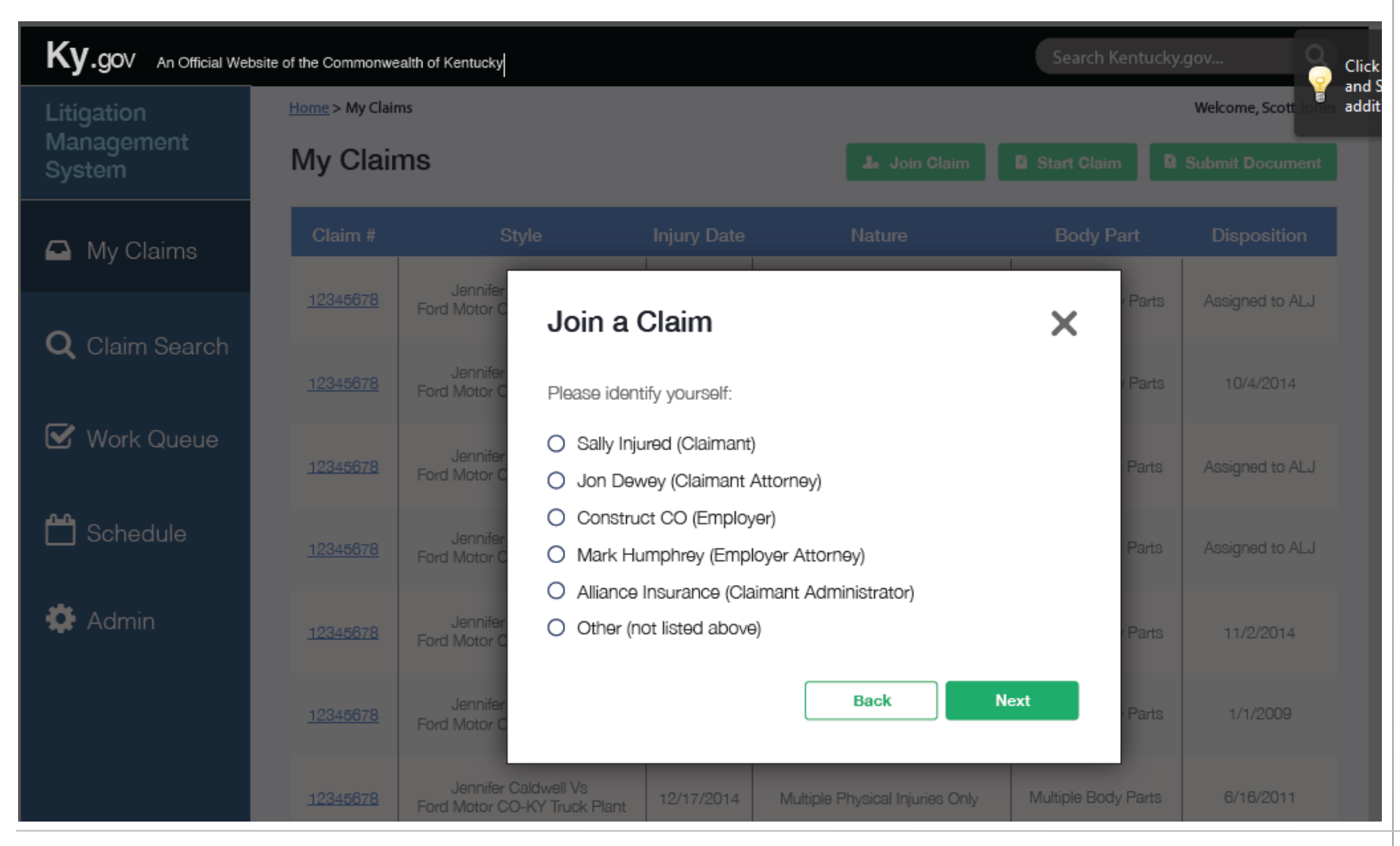

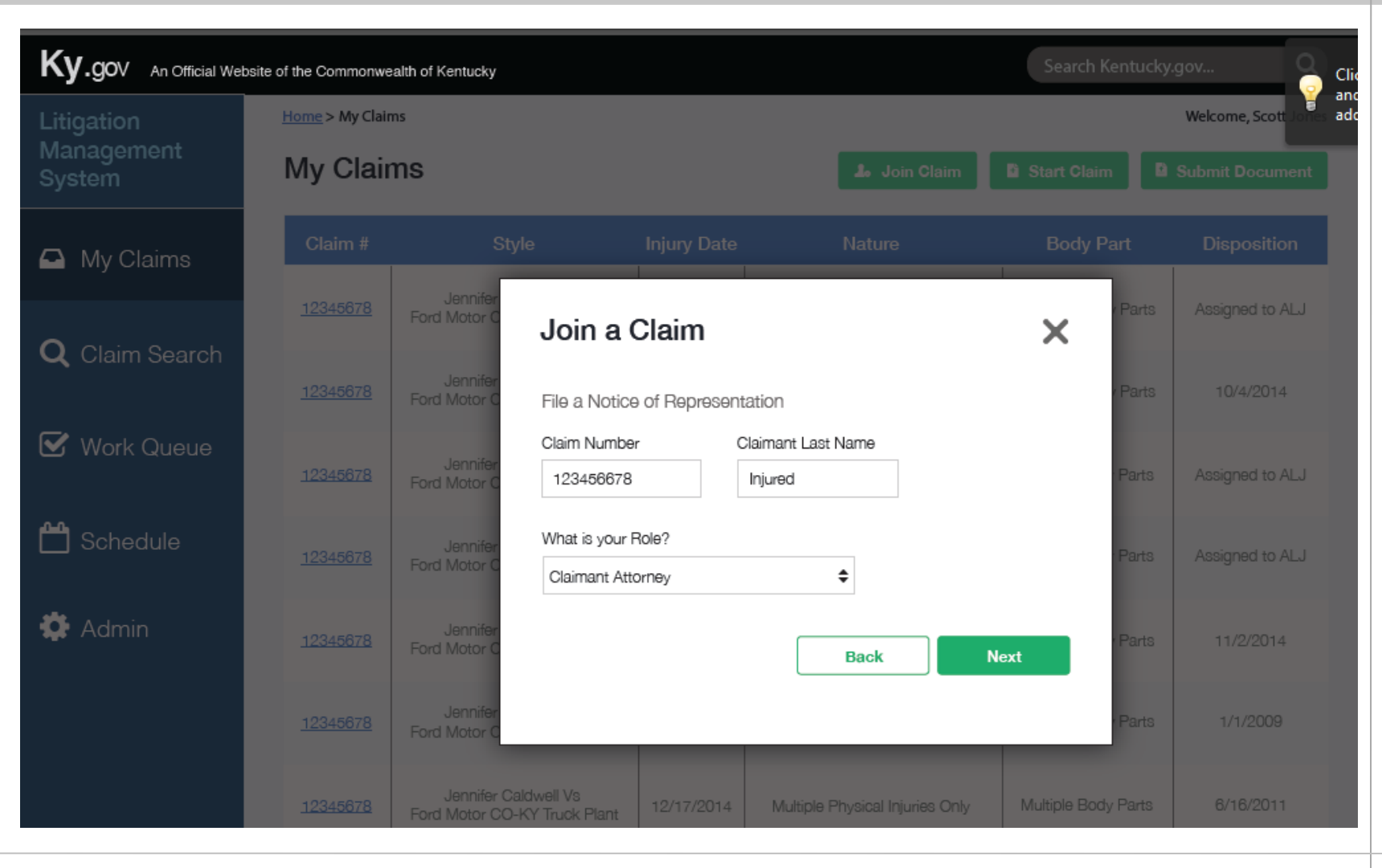

#### Kentucky

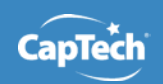

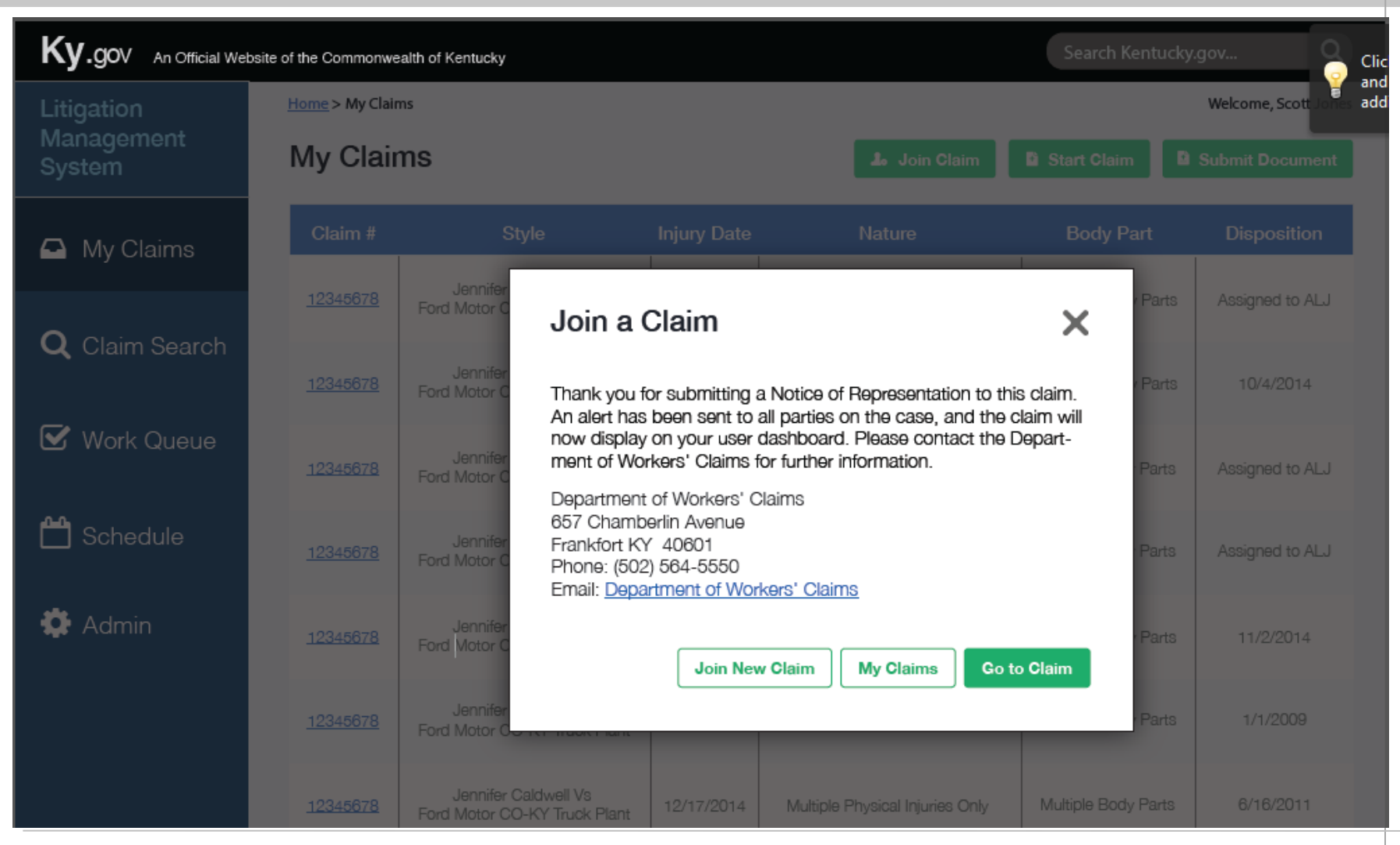

**©2015 CapTech Ventures, Inc. All rights reserved.** 

### **Release 1 Scope Claim Details Dashboard**

- User selects a Claim to view details
- Able to view Related Parties, Documents and Incident tabs (Release 1)
- Access number can be viewed (for 3 seconds) using 'show access #' button

**Kentuck** 

**CapTe** 

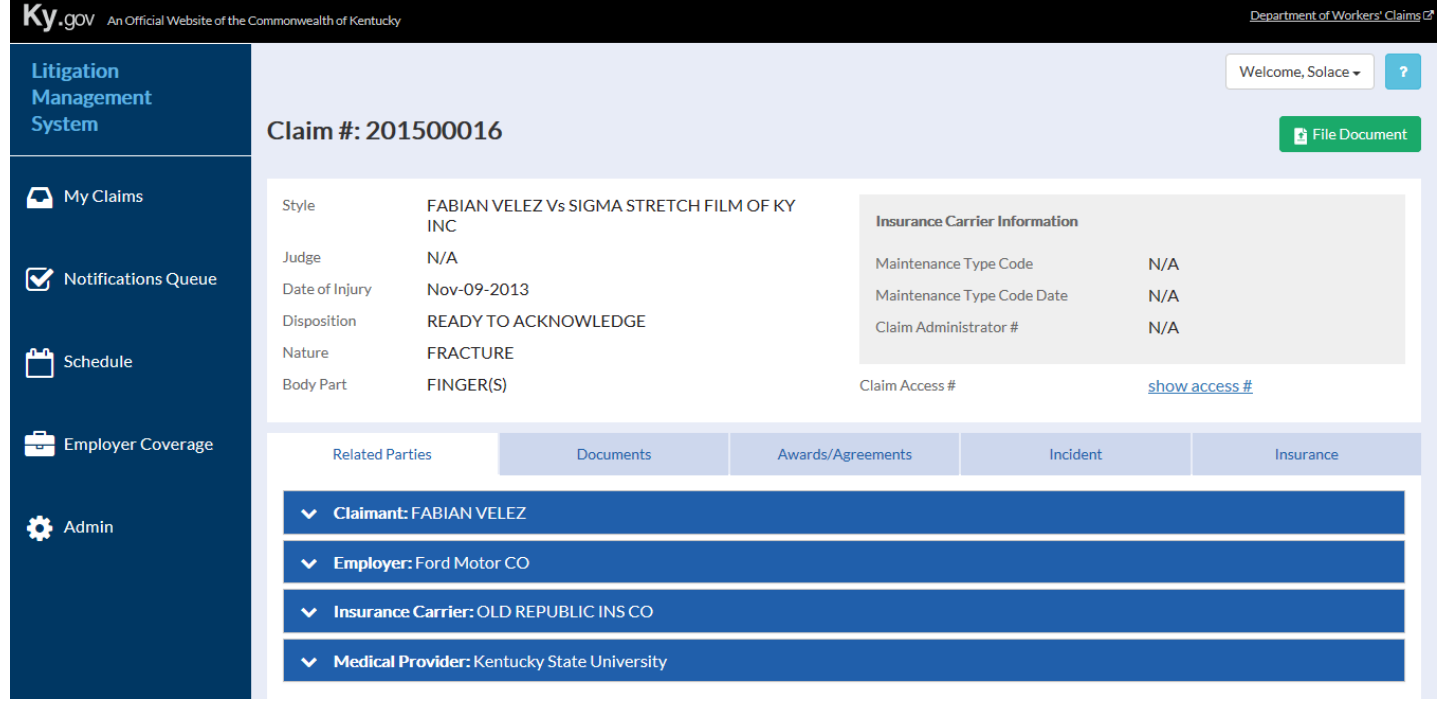

- On My Claim Details, user selects 'File Document'
- Document categories are based on SIMBA status types (Release 1)
- Document types available for submission are Motion to file late brief (MFLB) and Motion to Compel (MTNC) (Release 1)

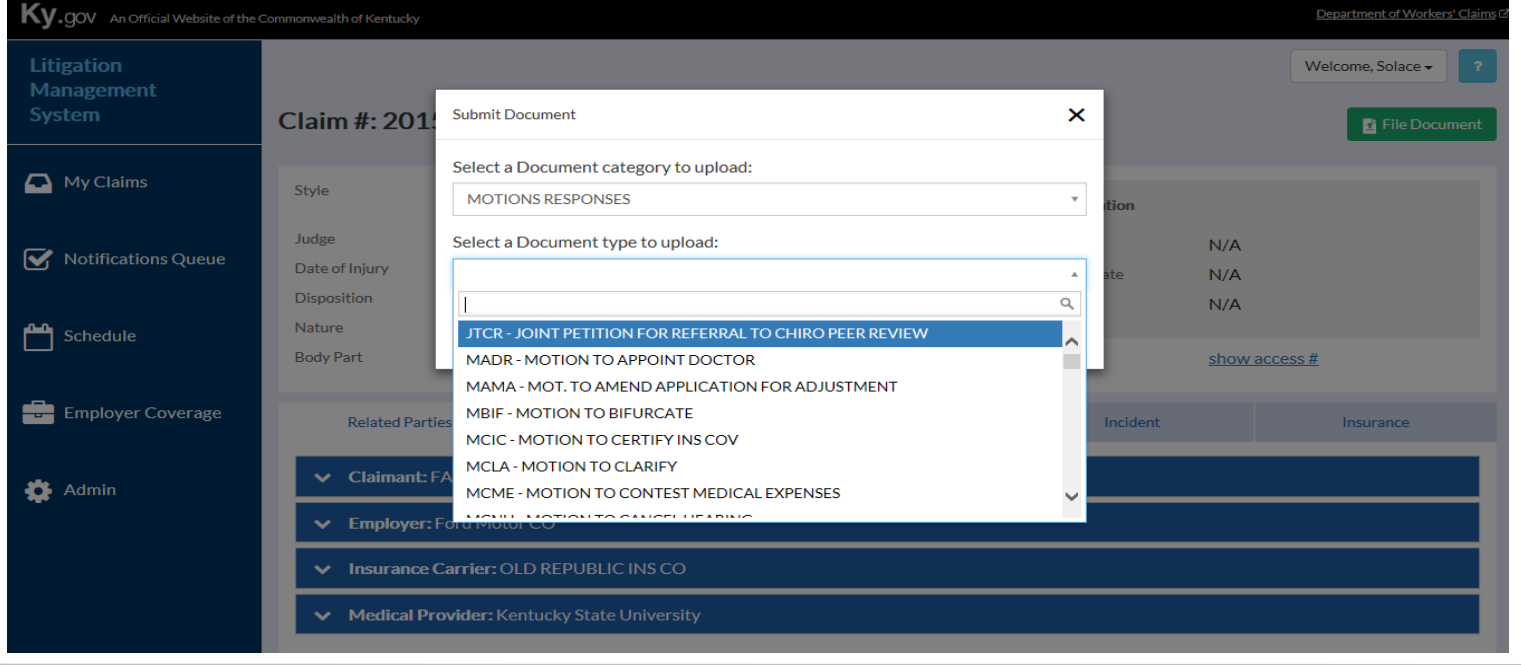

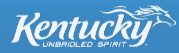

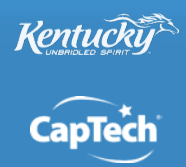

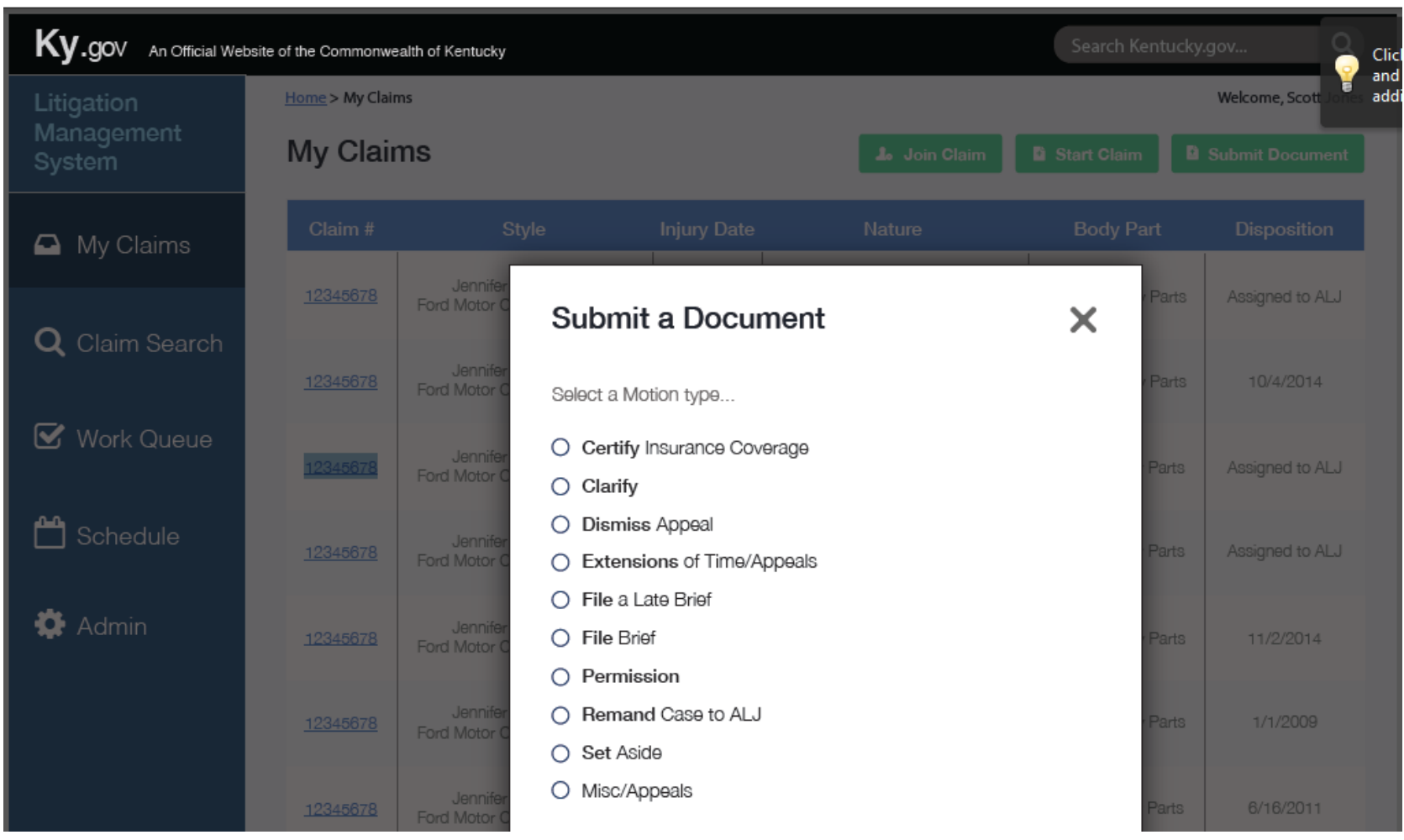

**©2015 CapTech Ventures, Inc. All rights reserved.** 

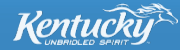

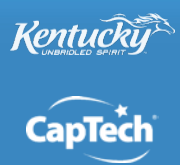

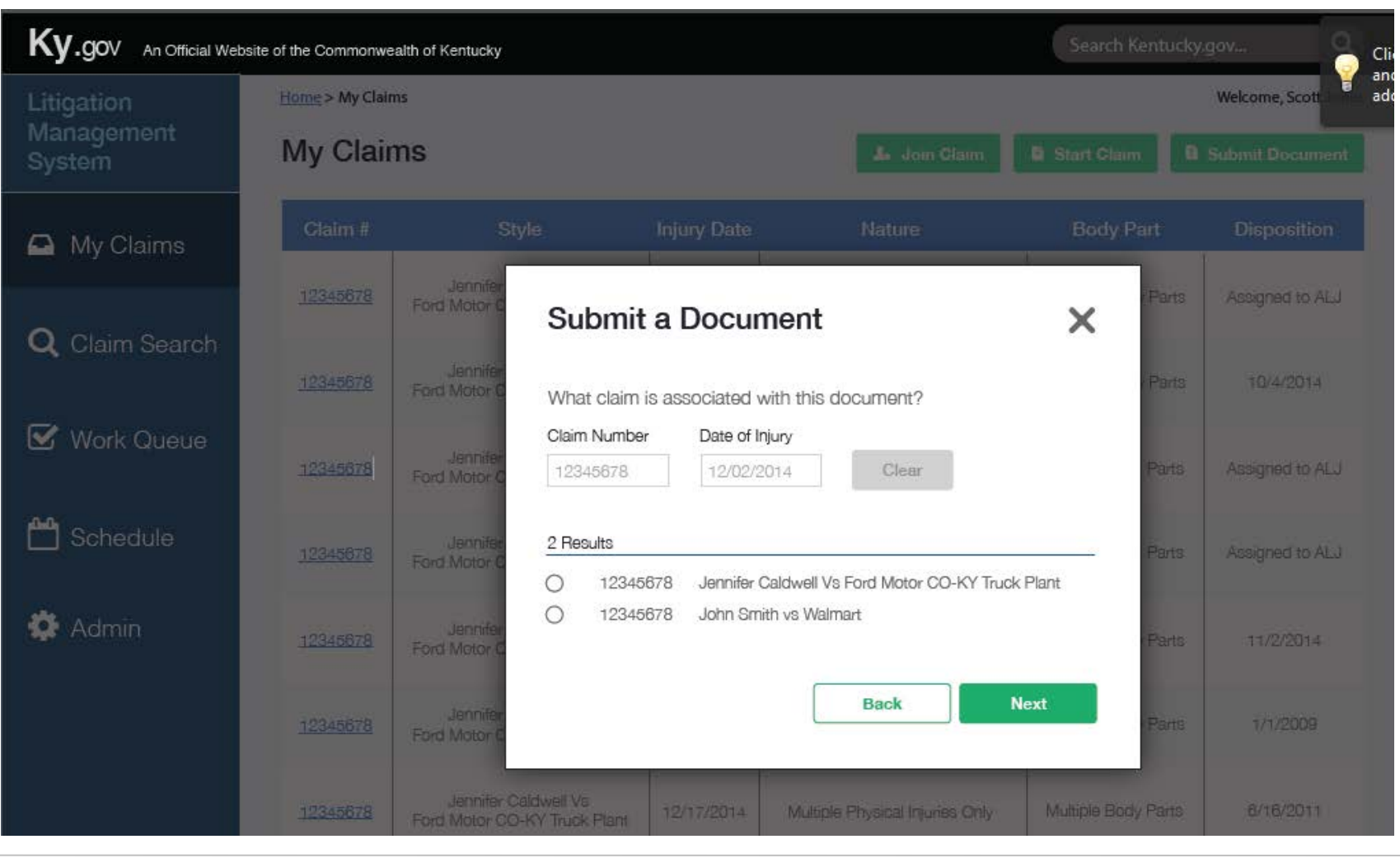

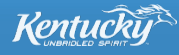

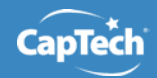

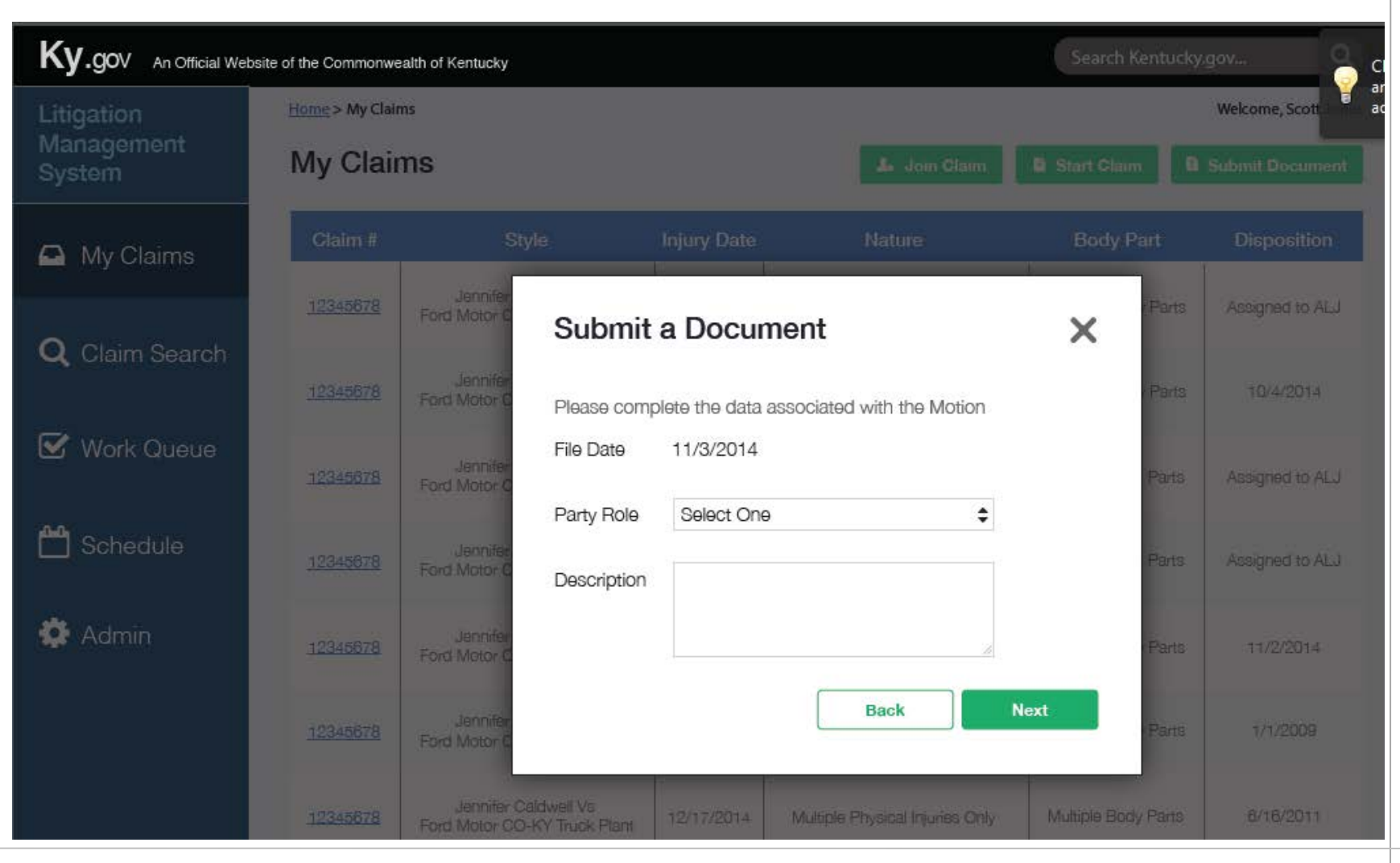

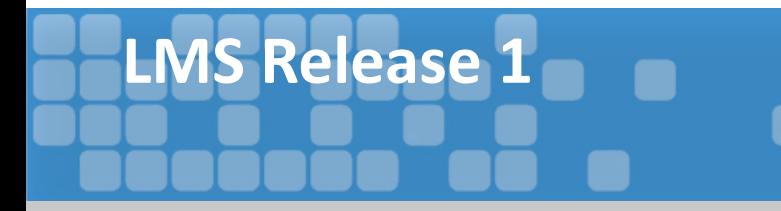

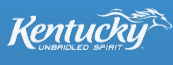

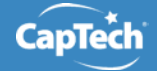

# QUESTIONS?

**©2015 CapTech Ventures, Inc. All rights reserved.**